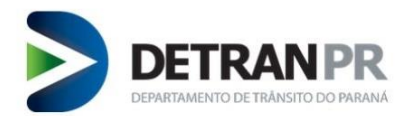

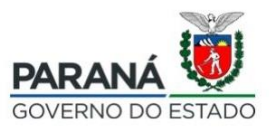

### **CADASTRAR-SE COMO PESSOA JURÍDICA NO DETRAN INTELIGENTE**

**1.** Para realizar o cadastro neste sistema como Pessoa Jurídica, é necessário:

- Conectar o certificado digital da sua empresa (e-CNPJ) para acessar o serviço,
- Acessar o sistema no mesmo navegador que está conectado o e-CNPJ.

**2.** Acesse o site do Detran/PR [\(https://detran.pr.gov.br/cadastro/PJ\)](https://detran.pr.gov.br/cadastro/PJ), e clique no botão "CADASTRAR-SE":

## Detran Inteligente / Detran InteliGente **Cadastrar-se no Detran InteliGente** como pessoa jurídica

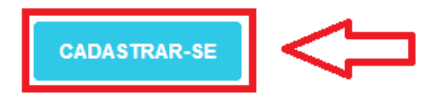

#### O que é

O Detran InteliGente é um portal em que a pessoa física ou jurídica pode consultar solicitações feitas ao Detran-PR, alterar seu endereço ou de seu veículo, emitir a 2ª via de sua carteira de motorista ou do documento do veículo, consultar pontuação etc. É possível solicitar dezenas de serviços pelo portal, sem precisar ir até o Detran.

O Detran InteliGente permite ainda acesso e algumas facilidades a pessoas jurídicas em recursos e solicitação de documentos, como o Certificado de Registro e Licenciamento de Veículo (CLV-e) de forma individual ou, em lote, dos veículos registrados no CNPJ da empresa.

# Módulo pessoa jurídica - Cadastre-se

- 1. Certifique-se de estar com o Certificado Digital (Token) conectado no seu computador
- 2. Certifique-se estar utilizando o navegador de internet, no qual o certificado é reconhecido Exemplo: Se você utiliza o Google Chrome, realize o cadastro e o acesso pelo Google Chrome. Assim deve ser feito com qualquer outro navegador
- 3. Clique em "Cadastre-se" no fim desta página
- 4. Após ler as cláusulas clique no botão "Assinar com Certificado Digital"
- 5. Insira o PIN do seu Certificado Digital
- 6. Preencha os campos E-mail e Celular
- 7. Acesse o Módulo pessoa jurídica utilizando o botão "e-CNPJ"

**CADASTRE-SE** 

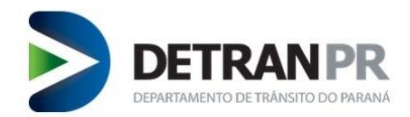

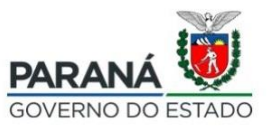

#### Após ler as Cláusulas do Termo de Adesão do DETRAN Inteligente, marque o "Li e  $\overline{\mathcal{S}}$ concordo com os termos" e clique no botão "Assinar com certificado digital"

Cláusulas do Termo de Adesão do DETRAN Inteligente

Pelo presente, a pessoa identificada efetua a adesão voluntária ao portal de serviços "DETRAN Inteligente", regulamentado pela Portaria nº 239/2017 DG, credenciando-se como USUÁRIO do DETRAN Inteligente, responsabilizando-se pela utilização dos serviços disponibilizados pelo Estado do Paraná, por meio do Departamento de Trânsito do Paraná, adiante denominado DETRAN-PR, mediante as seguintes cláusulas e condições:

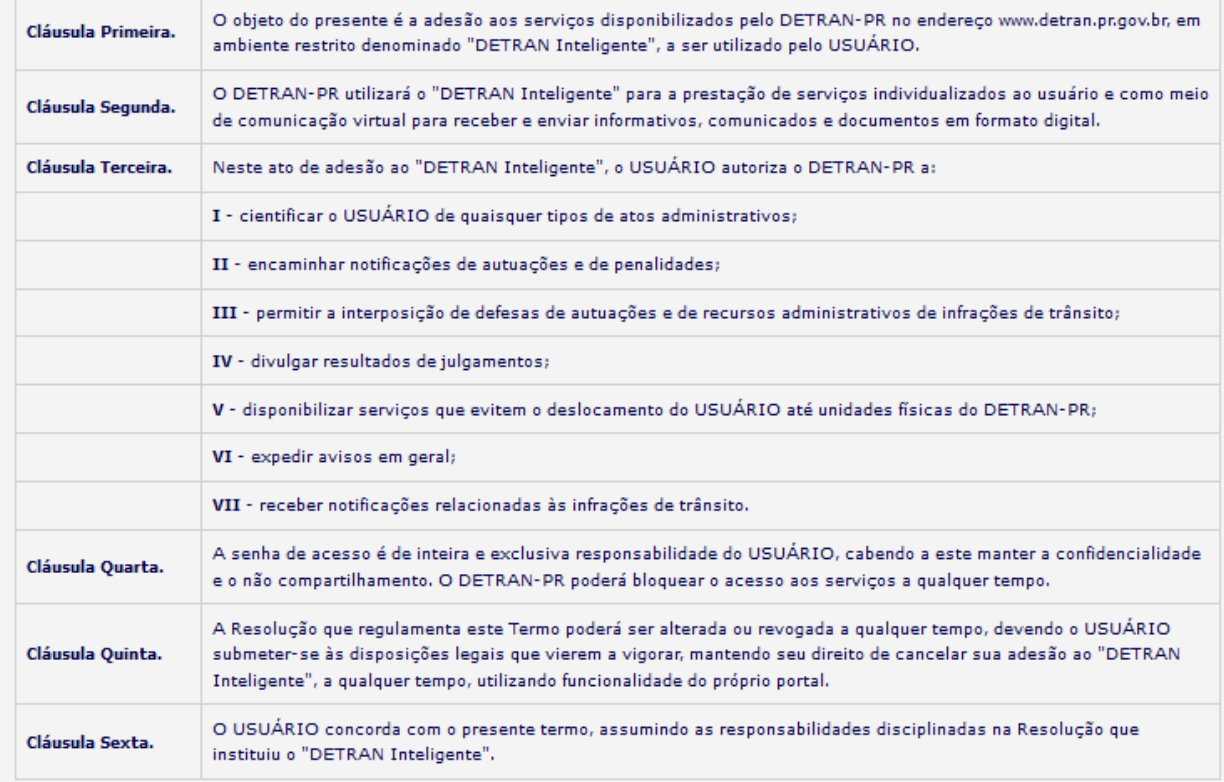

 $\angle$  Li e concordo com os termos Assinar com certificado digital

Assinar com Identidade Digital

Dúvidas? Entre em contato conosco através do 0800 643 73 73

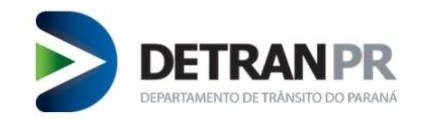

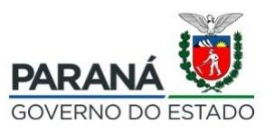

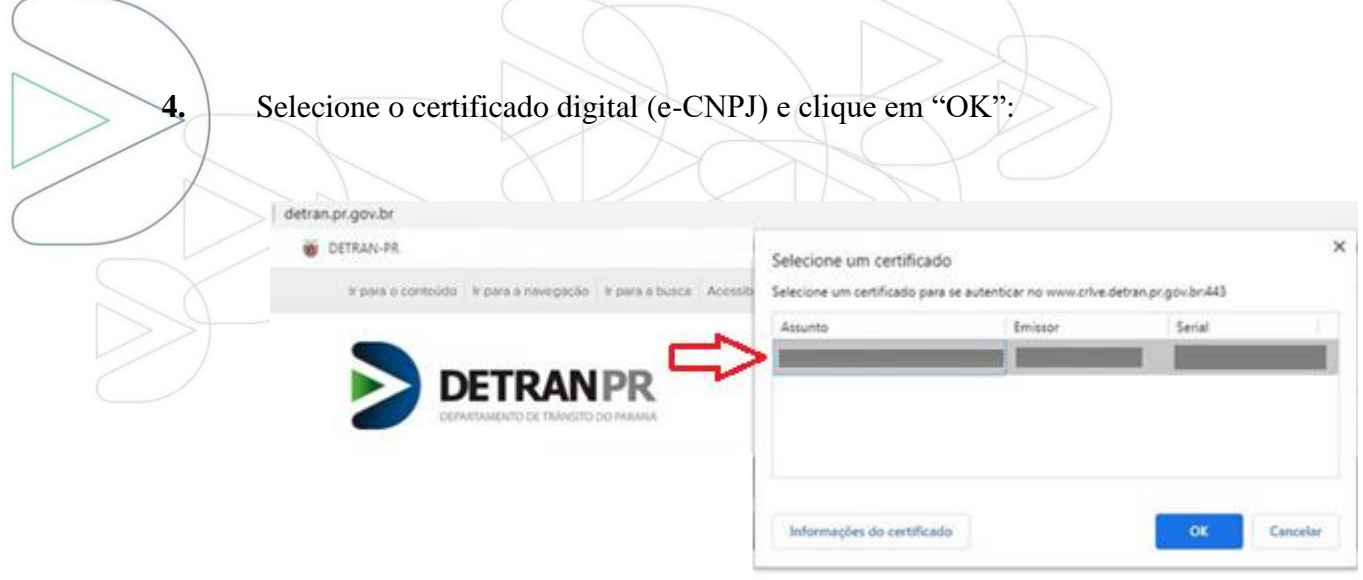

**5.** Preencha os campos Email e Celular e clique em "Próximo":

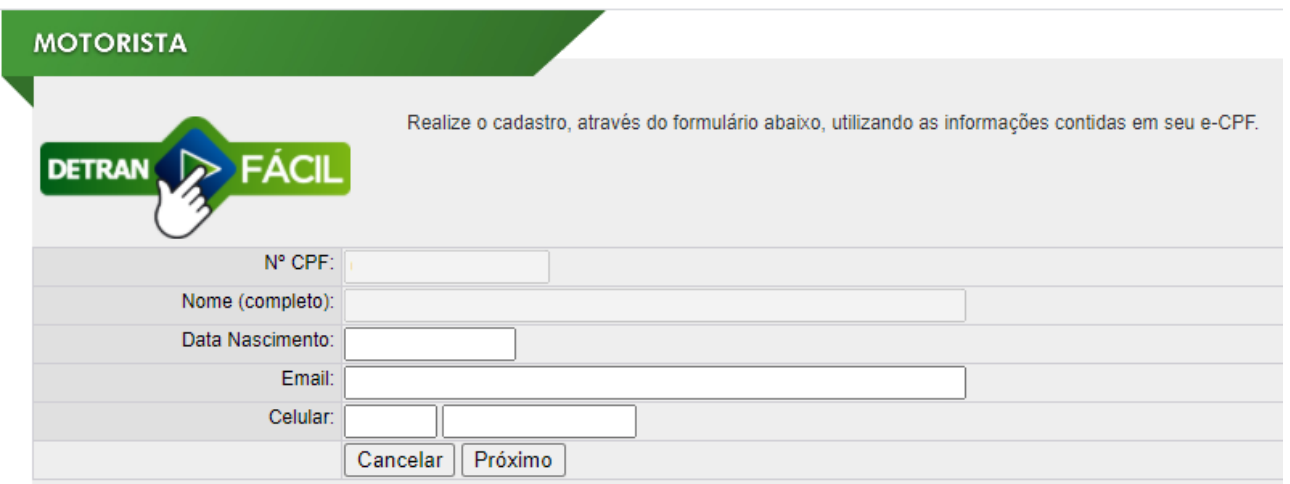

**6.** Após o cadastro finalizado, acesse o site do Detran/PR [\(https://detran.pr.gov.br/detraninteligente\)](https://detran.pr.gov.br/detraninteligente), e clique no botão "ACESSAR" e selecione o ícone empresa empresa "  $\frac{1}{1!}$ " para começar a utilizar o portal.